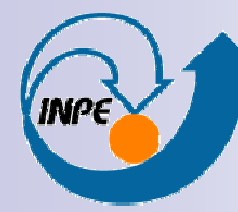

MINISTÉRIO DA CIÊNCIA E TECNOLOGIA INSTITUTO NACIONAL DE PESQUISAS ESPACIAIS

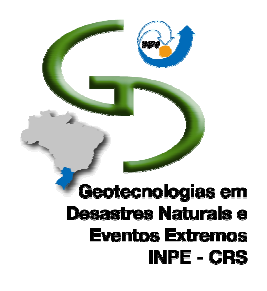

Procesamiento de Imágenes CBERS, MODIS y SRTM para elEstudio de Inundación Utilizando el Software SPRING

I Escuela de Primavera sobre Soluciones Espaciales para el Manejo deDesastres Naturales y Respuestas de Emergencias - Inundaciones

> Manoel de Araújo Sousa Jr.manoel@dpi.inpe.br María Silvia Pardi Lacruz lacruz@dsr.inpe.br

Ministério da Ciência e Tecnologia

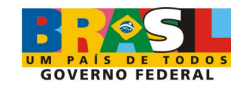

#### Programa

- У. Aula 1
	- $\Box$ Introdução
	- $\Box$ Sistema de Processamento de Informações Georeferenciadas SPRING
	- □ Definição do banco de dados e do projeto  $\Box$
	- $\Box$ Criação categoria Imagem
	- $\Box$  Importação das imagens  $CBERS$  $\Box$
	- $\Box$ Importação das imagens MODIS
	- $\Box$ Importação da imagem SRTM
	- Análise exploratória dos dados $\Box$

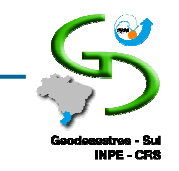

#### Programa

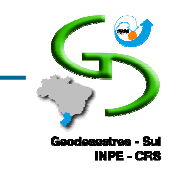

- У. Aula 2: Processamento das imagens
	- $\Box$ Mudança da resolução do SRTM
	- Geração de visualização do Modelo Digital de Elevação (DEM)  $\Box$
	- $\Box$ Aplicação técnicas para análise de inundação
- F. Aula 3: Obtenção de Resultados
	- $\Box$ Integração dos resultados com o modelo digital de elevação
	- $\Box$ Análise comparativa dos resultados
	- $\Box$ Geração de mapas temáticos

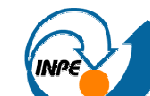

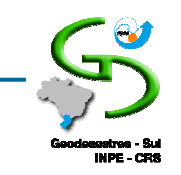

- У. Inundação: aumento dos níveis dos rios além da sua vazão normal, ocorrendo o transbordamento de suas águas sobre as áreas próximas a ele.
- Enchente: quando o canal do rio aumenta, porém não ocorre o transbordamento.

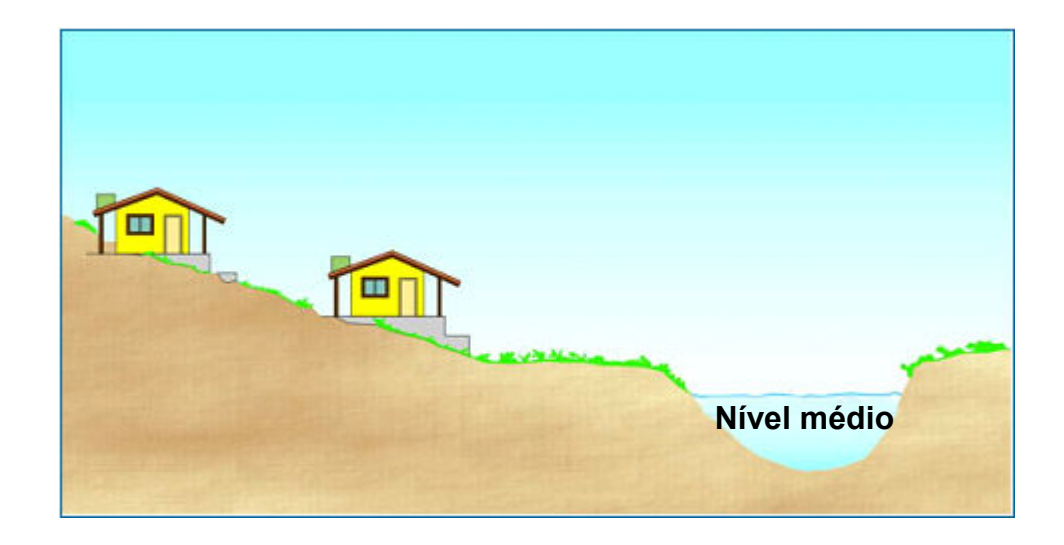

Procesamiento de Imágenes *CBERS, MODIS y SRTM* para el<br>Fetudio de Invadación Utilizanda el Seftugre SPRIN*C* Estudio de Inundación Utilizando el Software SPRING

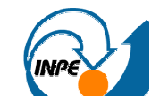

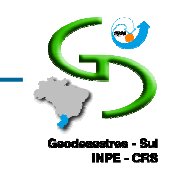

- У. Inundação: aumento dos níveis dos rios além da sua vazão normal, ocorrendo o transbordamento de suas águas sobre as áreas próximas a ele.
- $\mathcal{L}_{\text{max}}$  Enchente: quando o canal do rio aumenta, porém não ocorre o transbordamento.

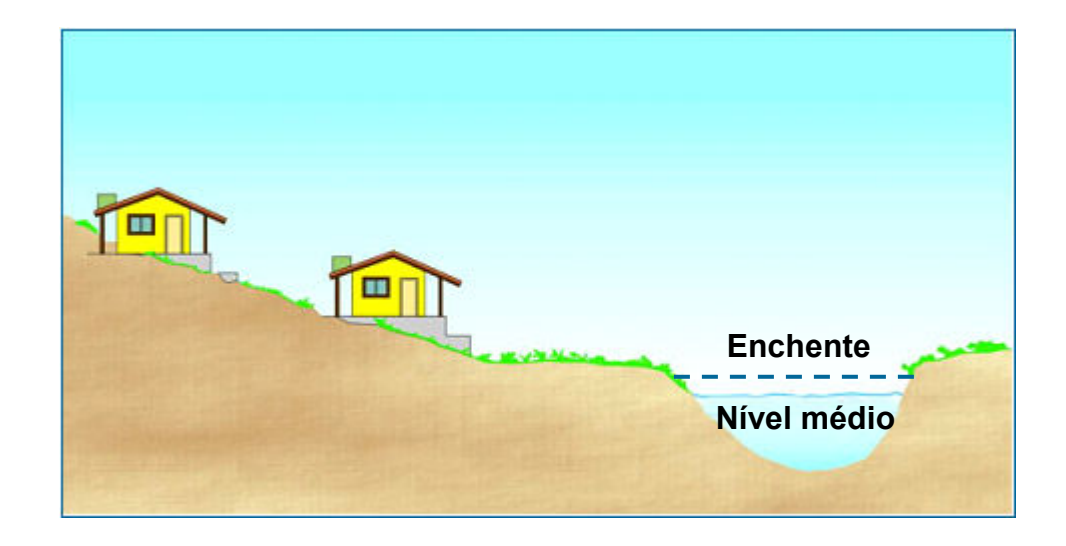

Procesamiento de Imágenes *CBERS, MODIS y SRTM* para el<br>Fetudio de Invadación Utilizanda el Seftugre SPRIN*C* Estudio de Inundación Utilizando el Software SPRING

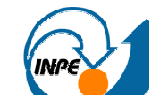

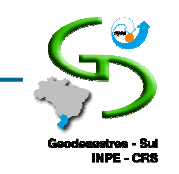

- У. Inundação: aumento dos níveis dos rios além da sua vazão normal, ocorrendo o transbordamento de suas águas sobre as áreas próximas a ele.
- $\mathcal{L}^{\text{max}}_{\text{max}}$  Enchente: quando o canal do rio aumenta, porém não ocorre o transbordamento.

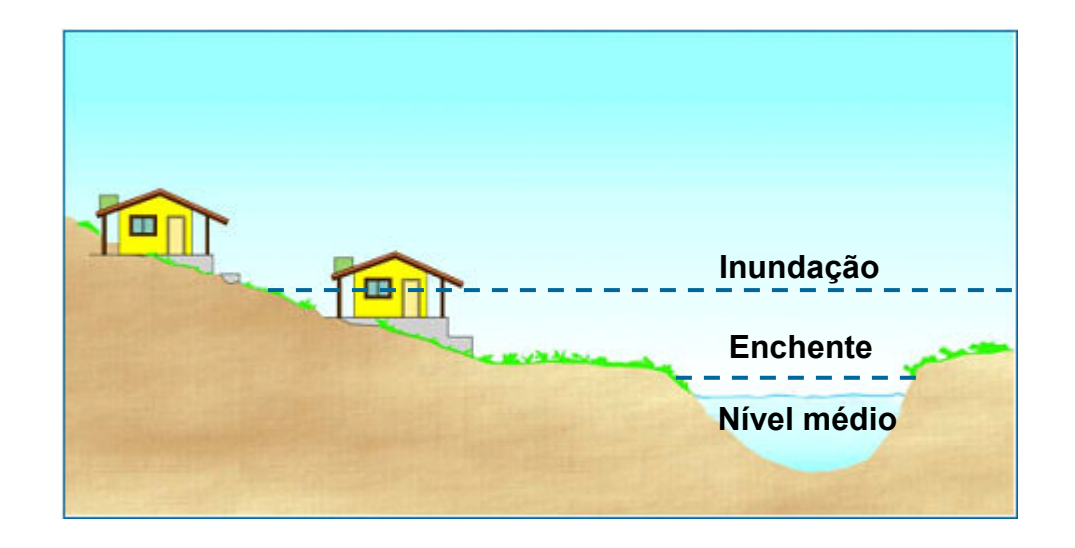

Procesamiento de Imágenes *CBERS, MODIS y SRTM* para el<br>Fetudio de Invadación Utilizanda el Seftugre SPRIN*C* Estudio de Inundación Utilizando el Software SPRING

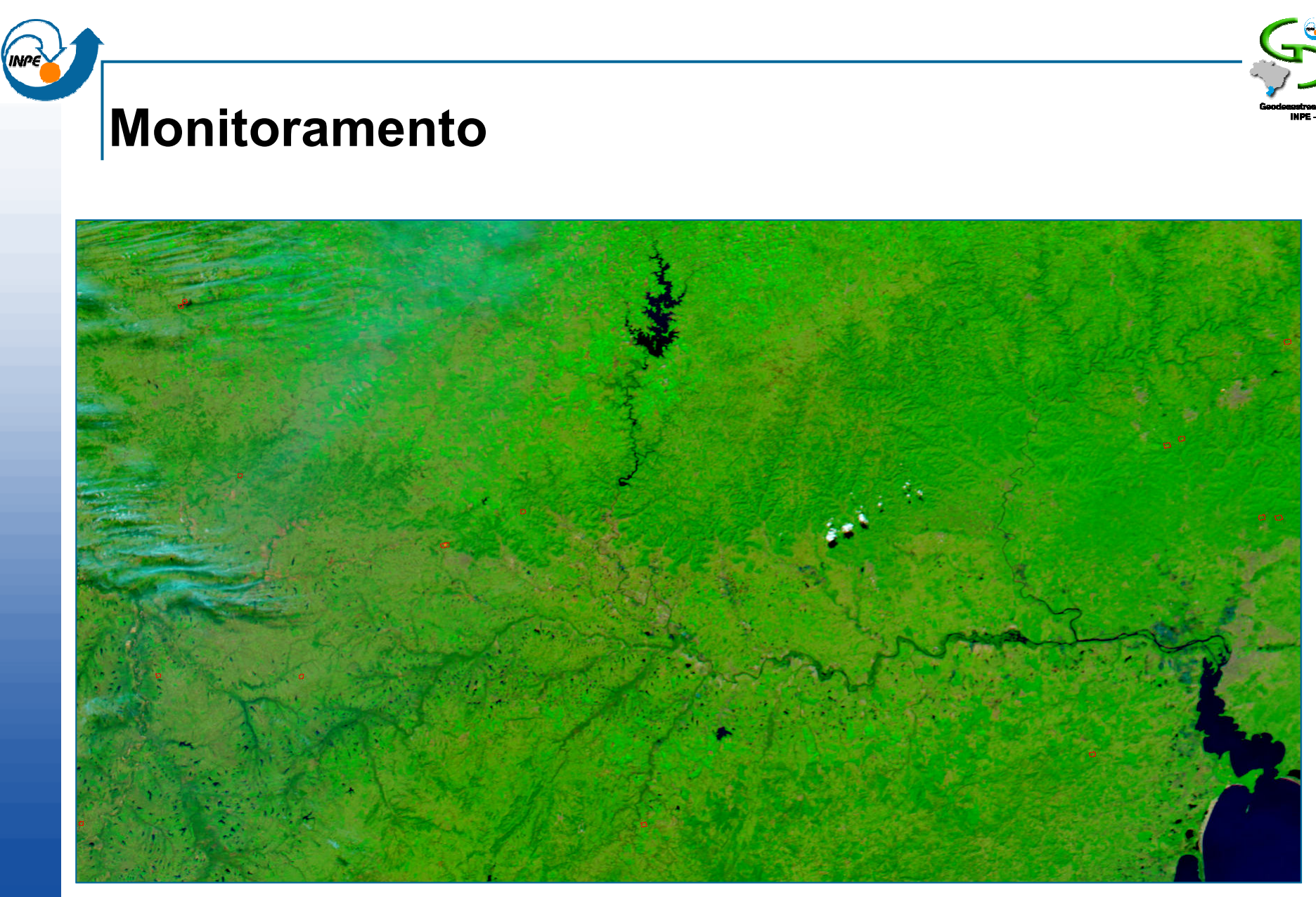

#### **Imagem MODIS/AQUA de 25 de settenbro de 2007**

Procesamiento de Imágenes *CBERS, MODIS y SRTM* para el<br>Fetudio de Invadación Utilizanda el Seftugre SPRIN*C* Estudio de Inundación Utilizando el Software SPRING

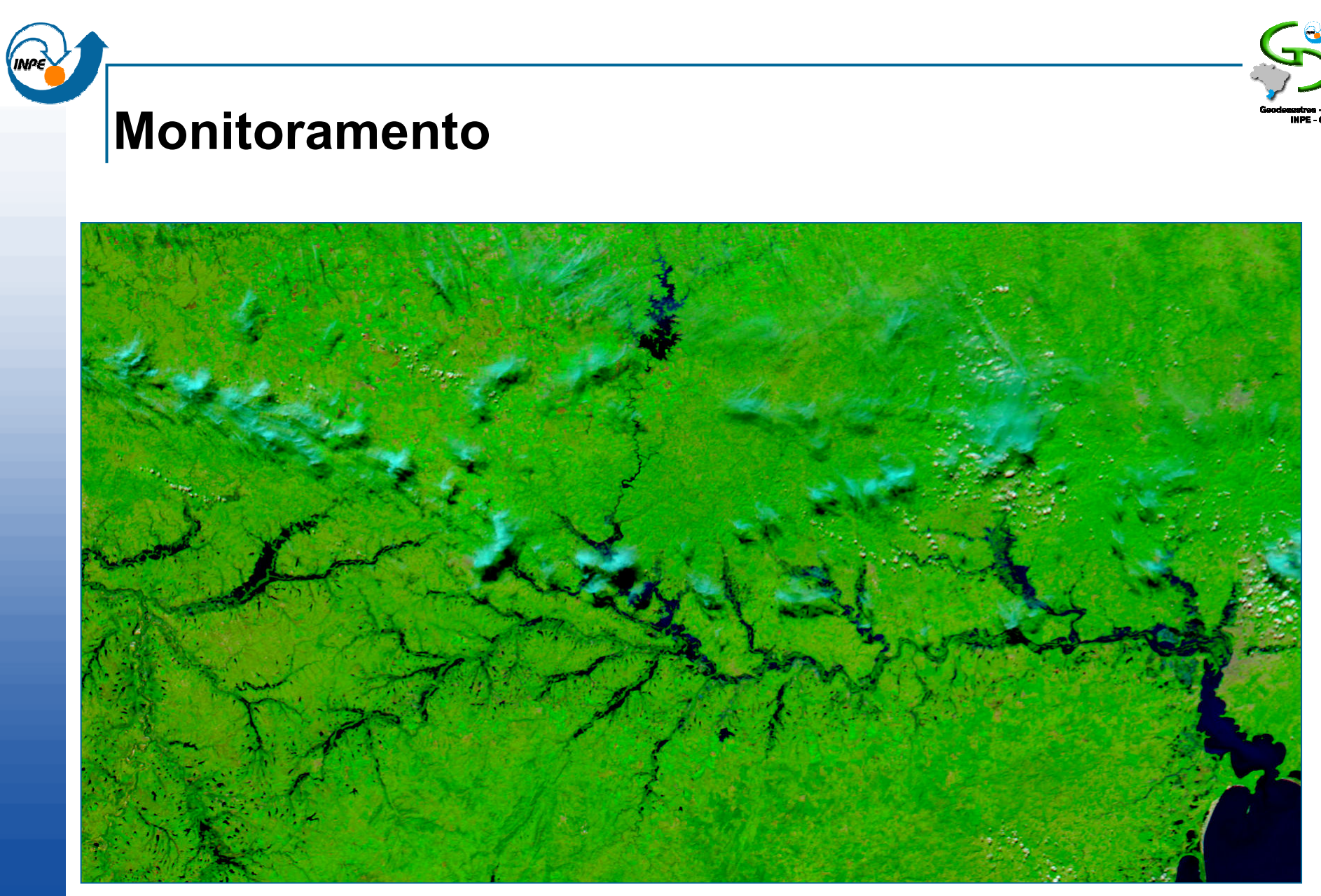

#### Imagem MODIS/AQUA de 25 de setembro de 2007

Procesamiento de Imágenes *CBERS, MODIS y SRTM* para el<br>Fetudio de Invadación Utilizanda el Seftugre SPRIN*C* Estudio de Inundación Utilizando el Software SPRING

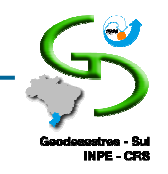

#### Monitoramento

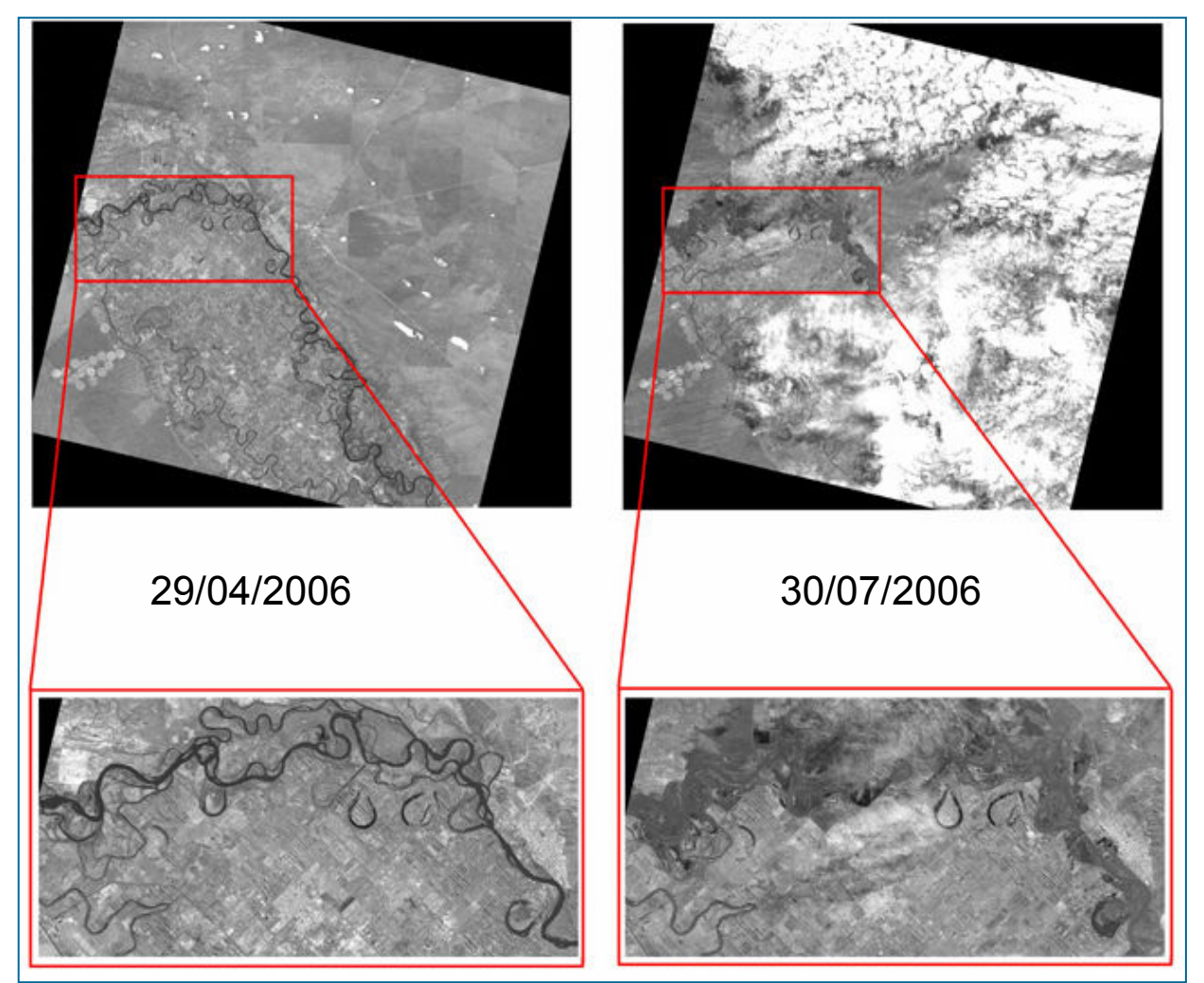

#### Imagens PRISM/ALOS da cidade Choele-Choel antes e depois da inundação

Procesamiento de Imágenes *CBERS, MODIS y SRTM* para el<br>Fetudio de Invadación Utilizanda el Seftugre SPRIN*C* Estudio de Inundación Utilizando el Software SPRING

Santa Maria, RS, Brasil8 e 12 de Setembro de 2008 http://www.eorc.jaxa.jp/ALOS/img\_up/dis\_060730.htm

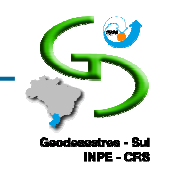

### Mapeamento – Imagens MODIS

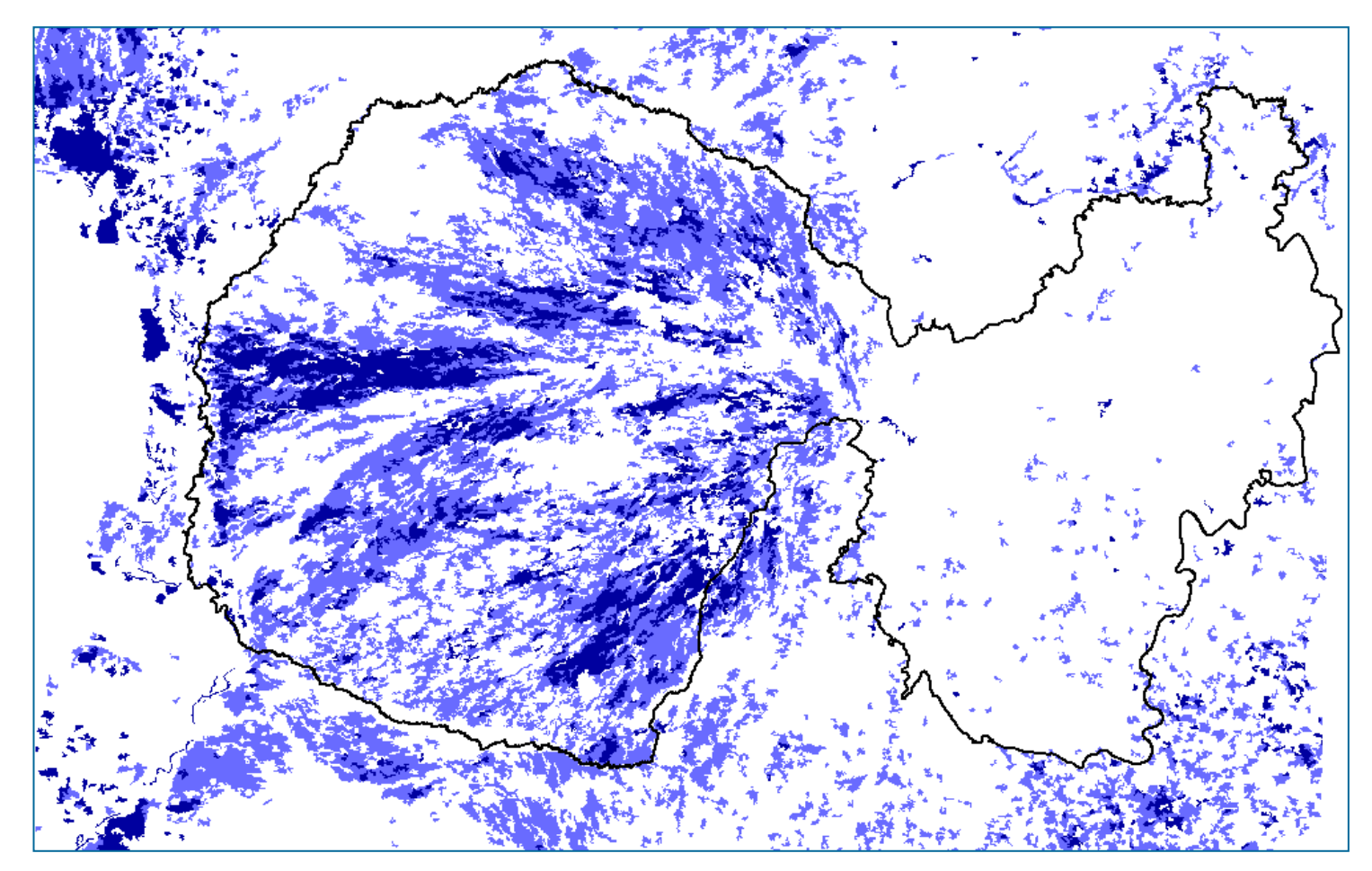

Mapeamento das áreas com inundação perene e inundação estacional na bacia do rio Taquari para o ano de 2005

Procesamiento de Imágenes *CBERS, MODIS y SRTM* para el<br>Fetudio de Invadación Utilizanda el Seftugre SPRIN*C* Estudio de Inundación Utilizando el Software SPRING

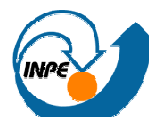

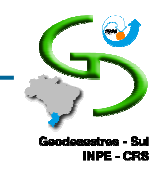

## Mapeamento – Imagens NOAA

- У. Estimativa de área inundada em Bangladesh
	- $\Box$ Imagens de cheias vs. área normalmente coberta por água
- У. Mapa de freqüência de inundação
	- $\Box$ 3 datas

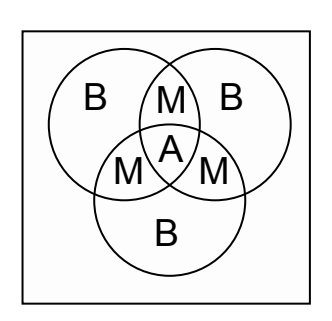

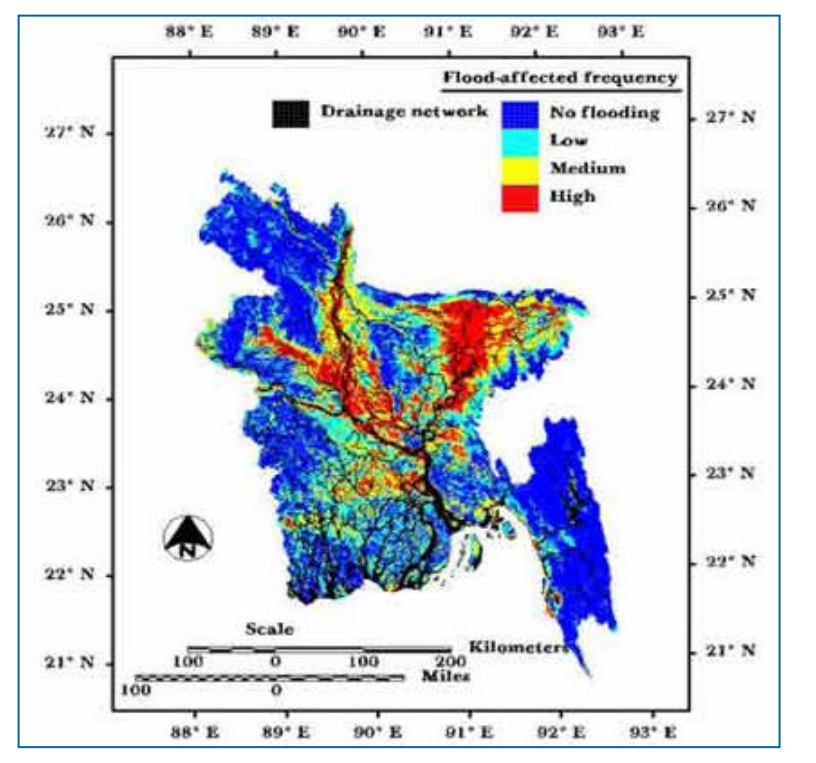

Islam, M. M. & Sado, K. (2000b). "Flood hazard assessment in Bangladesh using NOAA AVHRR data with geographical information system." Hydrolog. Process. 14(3), 605-620.

Procesamiento de Imágenes *CBERS, MODIS y SRTM* para el<br>Fetudio de Invadación Utilizanda el Seftugre SPRIN*C* Estudio de Inundación Utilizando el Software SPRING

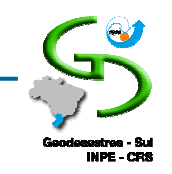

## Mapeamento – Imagens NOAA

- У. Mapa de profundidade da inundação
	- $\Box$ Área afetada pela inundação
	- $\Box$  Classificação dos pixels em rasa, média e profunda de acordo com o nível de cinza
	- $\Box$ Modelo digital de elevação

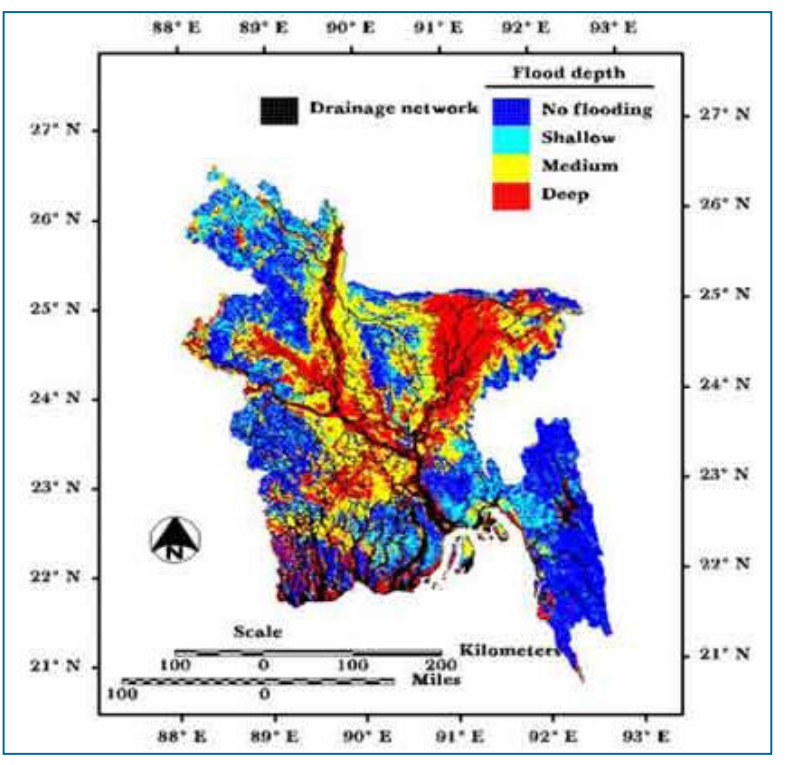

Procesamiento de Imágenes *CBERS, MODIS y SRTM* para el<br>Fetudio de Invadación Utilizanda el Seftugre SPRIN*C* Estudio de Inundación Utilizando el Software SPRING

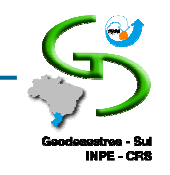

#### Mapeamento

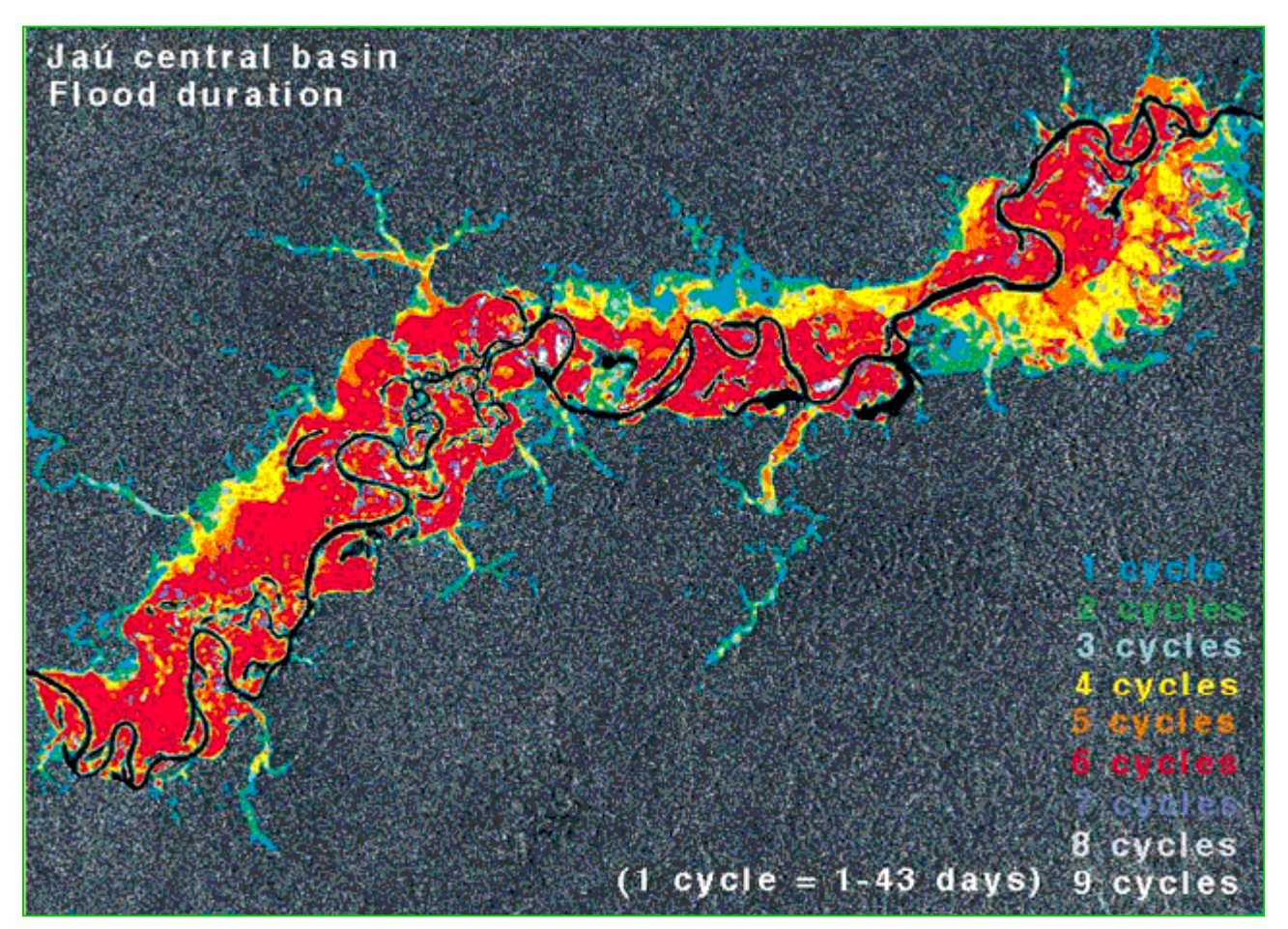

Mapeamento da área de inundação do rio Jau (Planície Amazônica) com imagens do radar PALSAR/ALOS

Procesamiento de Imágenes *CBERS, MODIS y SRTM* para el<br>Fetudio de Invadación Utilizanda el Seftugre SPRIN*C* Estudio de Inundación Utilizando el Software SPRING

Santa Maria, RS, Brasil8 e 12 de Sete**nttp://www.e**orc.jaxa.jp/ALOS/gallery/description/11\_jauriver.htm

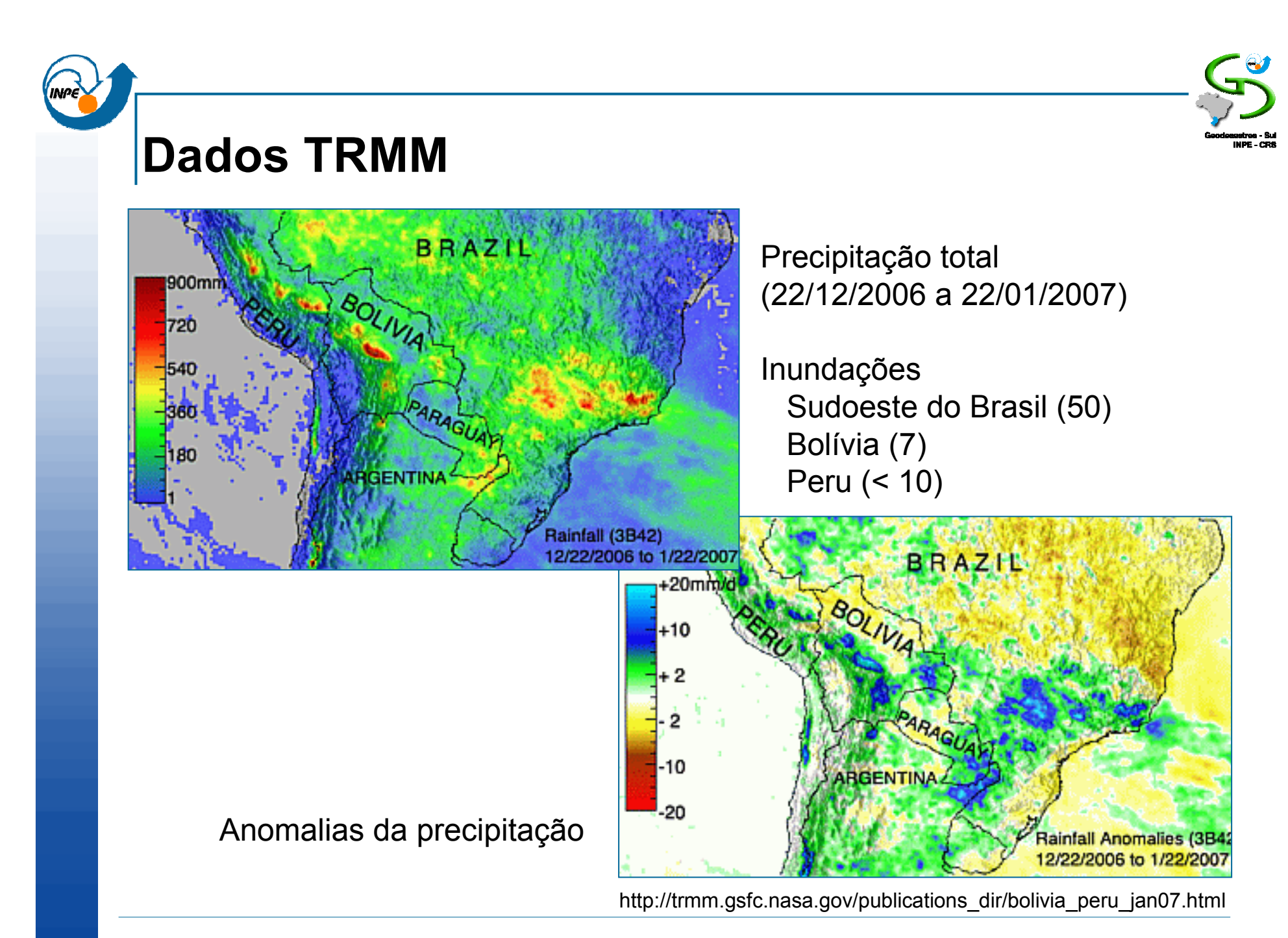

Procesamiento de Imágenes *CBERS, MODIS y SRTM* para el<br>Fetudio de Invadación Utilizanda el Seftugre SPRIN*C* Estudio de Inundación Utilizando el Software SPRING

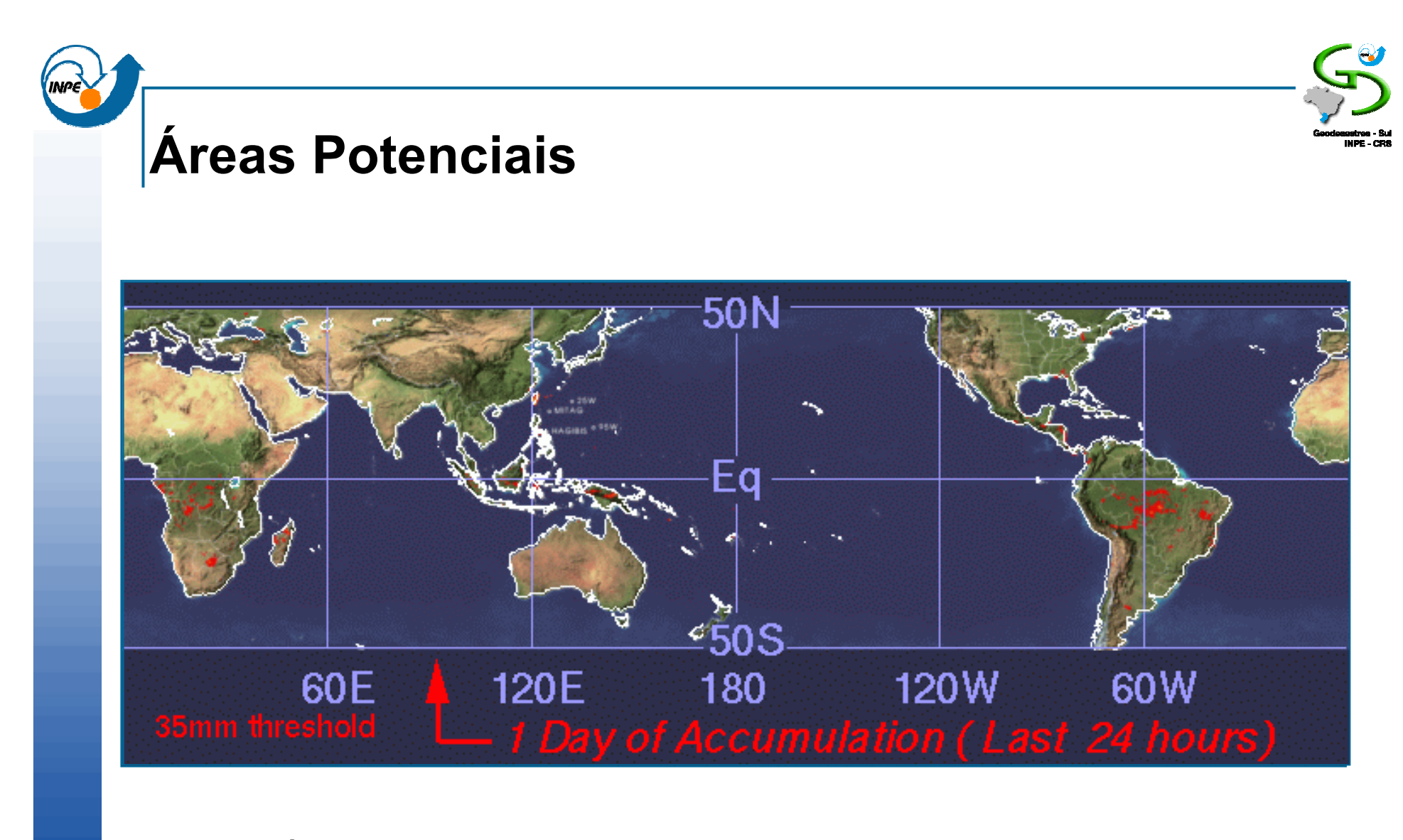

#### Áreas potenciais a inundação para o dia 27 de novembro de 2007 baseados no acúmulo de precipitação

http://trmm.gsfc.nasa.gov/publications\_dir/potential\_flood.html

Procesamiento de Imágenes *CBERS, MODIS y SRTM* para el<br>Fetudio de Invadación Utilizanda el Seftugre SPRIN*C* Estudio de Inundación Utilizando el Software SPRING

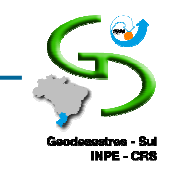

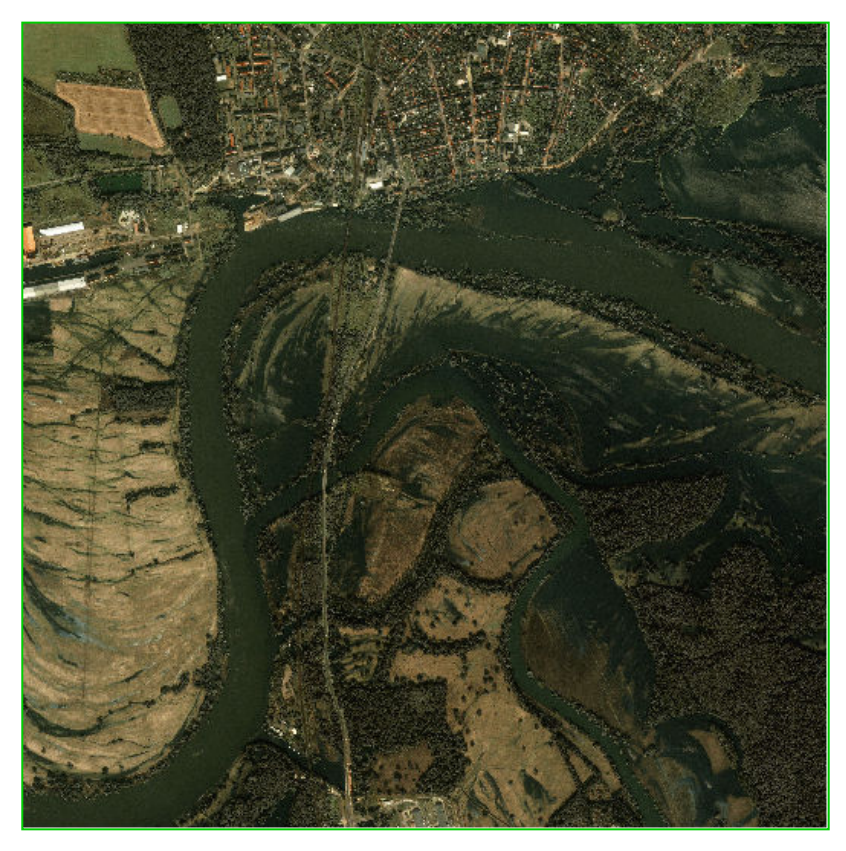

21 de agosto de 2002 26 de agosto de 2002

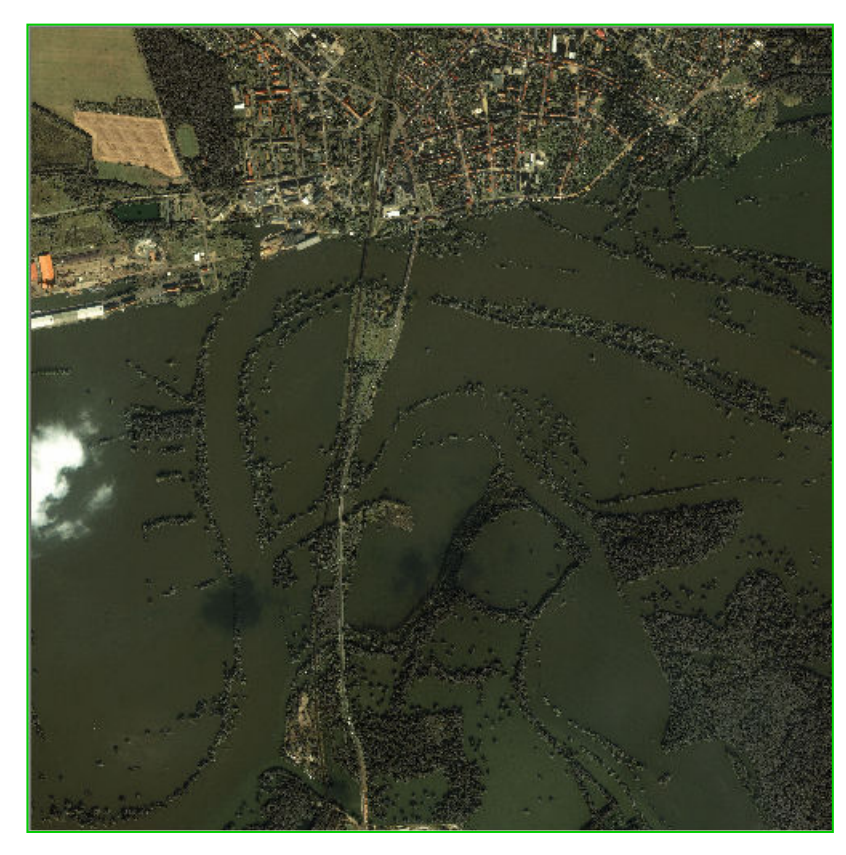

Imagens IKONOS (1 metro) dos rios Elbe e Mulde ao norte de Dessau, Alemanha.

Procesamiento de Imágenes *CBERS, MODIS y SRTM* para el<br>Fetudio de Invadación Utilizanda el Seftugre SPRIN*C* Estudio de Inundación Utilizando el Software SPRING

Santa Maria, RS, Brasil8 e 12 de Setembro de 2008 http://www.geoeye.com/gallery/top10\_2002/flood.htm

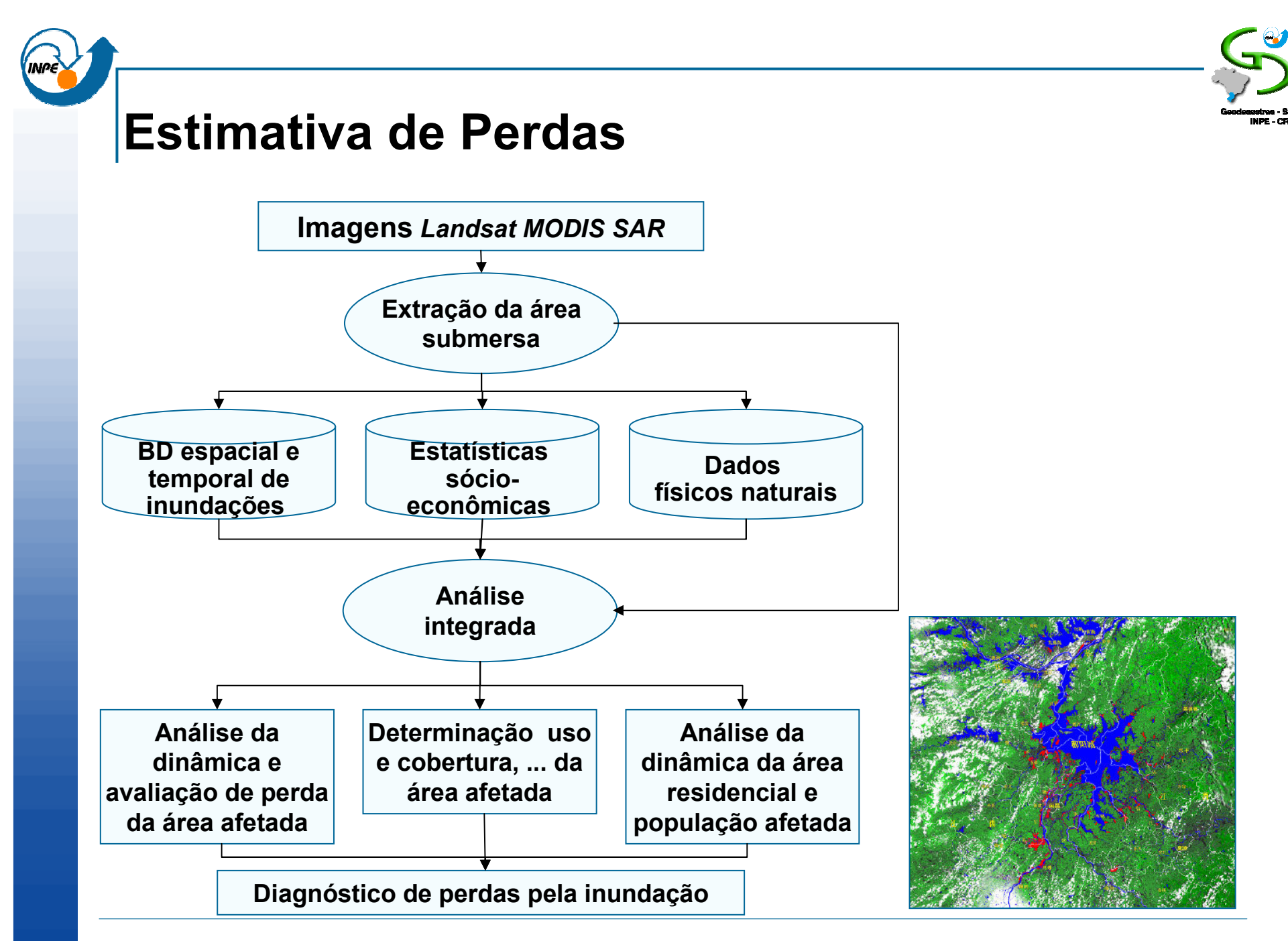

Procesamiento de Imágenes *CBERS, MODIS y SRTM* para el<br>Fetudio de Invadación Utilizanda el Seftugre SPRIN*C* Estudio de Inundación Utilizando el Software SPRING

![](_page_17_Picture_0.jpeg)

# SPRING

Procesamiento de Imágenes *CBERS, MODIS* y S*RTM* para el<br>Estudio de Inundación Utilizando el Software SPRING

# SPRING

![](_page_18_Picture_1.jpeg)

SPRING - Sistema para Processamento de Informações Georeferenciadas é um banco de dados geográfico de 2º geração, desenvolvido pelo INPE para ambientes UNIX, Windows e Linux com as seguintes características:

- $\blacksquare$  administra dados vetoriais, dados matriciais e imagens;
- é baseado num modelo de dados orientado a objetos;
- a base de dados é única, isto é, a estrutura de dados é a mesma quando o usuário trabalha em um micro computador ou em uma estação de trabalho.

## SPRING

■ Dados espaciais

Qualquer tipo de dado que descreve fenômenos aos quais esteja associada alguma dimensão espacial

- Dados geográficos ou georreferenciados Dados espaciais em que a dimensão espacial está associada à sua localização na superfície da terra, num determinado instante ou período de tempo
- Características dos dados geográficos
	- $\Box$  Espaciais: informam a posição geográfica do fenômeno e sua geometria.
	- $\Box$ Não-espaciais: descrevem o fenômeno
	- $\Box$  Temporais: informam o tempo de validade dos dados geográficos e suas variações sobre o tempo

![](_page_20_Picture_0.jpeg)

## Módulos do SPRING

#### Módulos Principais

- $\sim 10$ Impima - leitura e conversão de imagens
- *SPRING* entrada, análise e manipulação dos dados
- Scarta elaboração de cartas

#### Módulos Auxiliares

- b. Iplot - enviar carta para impressora ou arquivo
- $\overline{\phantom{a}}$ Testmesa - testa comunicação da mesa com o computador

![](_page_21_Figure_0.jpeg)

Procesamiento de Imágenes *CBERS, MODIS y SRTM* para el<br>Fetudio de Invadación Utilizanda el Seftugre SPRIN*C* Estudio de Inundación Utilizando el Software SPRING

![](_page_22_Picture_0.jpeg)

![](_page_22_Picture_1.jpeg)

## Módulos do SPRING

#### Módulos Principais

- $\mathcal{L}^{\mathcal{A}}$ Impima - leitura e conversão de imagens
- *SPRING* entrada, análise e manipulação dos dados
- Scarta elaboração de cartas

#### Módulos Auxiliares

- b. Iplot - enviar carta para impressora ou arquivo
- $\overline{\phantom{a}}$ Testmesa - testa comunicação da mesa com o computador

![](_page_23_Figure_0.jpeg)

Procesamiento de Imágenes *CBERS, MODIS y SRTM* para el<br>Fetudio de Invadación Utilizanda el Seftugre SPRIN*C* Estudio de Inundación Utilizando el Software SPRING

![](_page_24_Picture_0.jpeg)

![](_page_24_Picture_1.jpeg)

## Módulos do SPRING

#### Módulos Principais

- $\mathcal{C}^{\mathcal{A}}$ Impima - leitura e conversão de imagens
- $\mathcal{L}_{\text{max}}$ ■ SPRING - entrada, análise e manipulação dos dados
- b. Scarta - elaboração de cartas

#### Módulos Auxiliares

- b. Iplot - enviar carta para impressora ou arquivo
- $\overline{\phantom{a}}$ Testmesa - testa comunicação da mesa com o computador

![](_page_25_Figure_0.jpeg)

Procesamiento de Imágenes *CBERS, MODIS y SRTM* para el<br>Fetudio de Invadación Utilizanda el Seftugre SPRIN*C* Estudio de Inundación Utilizando el Software SPRING

![](_page_26_Picture_0.jpeg)

![](_page_26_Picture_1.jpeg)

## Módulos do SPRING

Módulos Principais

- $\sim$ Impima - leitura e conversão de imagens
- *SPRING* entrada, análise e manipulação dos dados
- Scarta elaboração de cartas

#### Módulos Auxiliares

- b. Iplot - enviar carta para impressora ou arquivo
- $\overline{\phantom{a}}$ Testmesa - testa comunicação da mesa com o computador

![](_page_27_Figure_0.jpeg)

Procesamiento de Imágenes *CBERS, MODIS y SRTM* para el<br>Fetudio de Invadación Utilizanda el Seftugre SPRIN*C* Estudio de Inundación Utilizando el Software SPRING

![](_page_28_Picture_0.jpeg)

![](_page_28_Picture_1.jpeg)

## Módulos do SPRING

Módulos Principais

- $\sim$ Impima - leitura e conversão de imagens
- *SPRING* entrada, análise e manipulação dos dados
- Scarta elaboração de cartas

#### Módulos Auxiliares

- b. Iplot - enviar carta para impressora ou arquivo
- $\mathcal{L}^{\mathcal{L}}$ Testmesa - testa comunicação da mesa com o computador

![](_page_29_Picture_0.jpeg)

![](_page_29_Picture_1.jpeg)

![](_page_29_Picture_2.jpeg)

- У. Depósito de informações do SPRING
- $\blacksquare$  Pode-se definir vários BD (apenas um ativo) У.
- F. Não está relacionado a uma área geográfica
- $\mathcal{L}^{\text{max}}_{\text{max}}$ Pode conter mais de um Projeto

C:\springdb\Banco Sub-diretório (pasta) no sistema de arquivos

![](_page_29_Picture_10.jpeg)

![](_page_30_Picture_0.jpeg)

### Projeto

![](_page_30_Picture_2.jpeg)

- У. Define a região de interesse:
	- $\Box$ **Coordenadas**
	- $\Box$ Projeção cartográfica
	- $\Box$ Escala

![](_page_30_Figure_7.jpeg)

- $\mathcal{L}^{\text{max}}_{\text{max}}$  Contém um conjunto de Planos de Informações (PI's) sobre a região geográfica
	- □ Mapa de solo;  $\Box$
	- $\Box$ Imagens CBERS;
	- $\Box$ Mapa altimétrico,

### C:\springdb\Banco\ProjetoSubdiretório (pasta) do diretório do banco de dados

Procesamiento de Imágenes *CBERS, MODIS y SRTM* para el<br>Fetudio de Invadación Utilizanda el Seftugre SPRIN*C* Estudio de Inundación Utilizando el Software SPRING

![](_page_31_Picture_0.jpeg)

![](_page_31_Picture_1.jpeg)

## Modelo de dados - Categoria

- У. Define os diversos tipos de dados (ou categorias de dados)
- У. Agrupa grandezas geográficas semelhantes em um único modelo
- F. Uma categoria é comum aos vários Projetos criados no Banco de Dados.
	- $\Box$ Uso\_Terra (Temático), Vegetação (Temático)
	- -Imagem\_CBERS (Imagem), Imagem\_MODIS (Imagem)
	- $\Box$ SRTM (Numérico)
	- $\Box$ Divisão\_municipal (Cadastral)
	- -Municípios (Objeto) - representado em um PI cadastral

#### C:\springdb\Banco\CategoriasArquivos (tabelas) dentro do diretório do banco

Procesamiento de Imágenes *CBERS, MODIS y SRTM* para el<br>Fetudio de Invadación Utilizanda el Seftugre SPRIN*C* Estudio de Inundación Utilizando el Software SPRING

![](_page_32_Picture_0.jpeg)

## Plano de informação

![](_page_32_Picture_2.jpeg)

- У. Representa o espaço geográfico com características básicas comuns definidas pela categoria do dado
- У. Condição: existência de um Projeto e da Categoria do Dado
- F. Cada PI está associado apenas a uma categoria
- У. Uma categoria define o tipo de dado de vários PI's
	- $\Box$ Mapas de uso do solo de 1998 e 2008 (Temático)
	- $\Box$ Bandas 2, 3 e 4 do CBERS (Imagem)
	- □ *SRTM* (Numérico)<br>・・・・・・
	- $\Box$ Mapa de municípios (Cadastral)

#### C:\springdb\Banco\Projeto\PI.linArquivos dentro do diretório do Projeto

![](_page_33_Figure_0.jpeg)

Procesamiento de Imágenes *CBERS, MODIS y SRTM* para el<br>Fetudio de Invadación Utilizanda el Seftugre SPRIN*C* Estudio de Inundación Utilizando el Software SPRING

![](_page_34_Figure_0.jpeg)

Procesamiento de Imágenes *CBERS, MODIS y SRTM* para el<br>Fetudio de Invadación Utilizanda el Seftugre SPRIN*C* Estudio de Inundación Utilizando el Software SPRING

![](_page_35_Picture_0.jpeg)

# IMAGENS MODIS

Procesamiento de Imágenes *CBERS, MODIS y SRTM* para el<br>Fetudio de Invadación Utilizanda el Seftugre SPRIN*C* Estudio de Inundación Utilizando el Software SPRING

![](_page_36_Picture_0.jpeg)

 $\mathcal{L}^{\text{max}}_{\text{max}}$ Página principal

http://modis.gsfc.nasa.gov/

![](_page_36_Picture_4.jpeg)

Procesamiento de Imágenes *CBERS, MODIS y SRTM* para el<br>Fetudio de Invadación Utilizanda el Seftugre SPRIN*C* Estudio de Inundación Utilizando el Software SPRING

![](_page_37_Picture_0.jpeg)

![](_page_37_Picture_1.jpeg)

У. Produtos

http://modis.gsfc.nasa.gov/data/dataprod/index.php

Calibração

- \* MOD 01 Level-1A Radiance Counts
- \* MOD 02 Level-1B Calibrated Geolocated Radiances
- \* MOD 03 Geolocation Data Set

Atmosfera

- \* MOD 04 Aerosol Product
- \* MOD 05 Total Precipitable Water (Water Vapor)
- \* MOD 06 Cloud Product
- \* MOD 07 Atmospheric Profiles
- \* MOD 08 Gridded Atmospheric Product
- \* MOD 35 Cloud Mask

![](_page_38_Picture_0.jpeg)

![](_page_38_Picture_1.jpeg)

У. Produtos (continuação…)

Produtos para estudos terrestres

- \* MOD 09 Surface Reflectance
- \* MOD 11 Land Surface Temperature & Emissivity
- \* MOD 12 Land Cover/Land Cover Change
- \* MOD 13 Gridded Vegetation Indices (Max NDVI & Integrated MVI)
- \* MOD 14 Thermail Anomalies, Fires & Biomass Burning
- \* MOD 15 Leaf Area Index & FPAR
- \* MOD 16 Evapotranspiration
- \* MOD 17 Net Photosynthesis and Primary Productivity
- \* MOD 43 Surface Reflectance
- \* MOD 44 Vegetation Cover Conversion

#### **Crionosfera**

- \* MOD 10 Snow Cover
- \* MOD 29 Sea Ice Cover

![](_page_39_Picture_0.jpeg)

![](_page_39_Picture_1.jpeg)

У. Produtos (continuação…)

#### Oceanos

- \* MOD 18 Normalized Water-leaving Radiance<br>\* MOD 10 Dismast Cancentration
- \* MOD 19 Pigment Concentration
- \* MOD 20 Chlorophyll Fluorescence
- \* MOD 21 Chlorophyll\_a Pigment Concentration
- \* MOD 22 Photosynthetically Available Radiation (PAR)
- \* MOD 23 Suspended-Solids Concentration
- \* MOD 24 Organic Matter Concentration
- \* MOD 25 Coccolith Concentration
- \* MOD 26 Ocean Water Attenuation Coefficient
- \* MOD 27 Ocean Primary Productivity
- \* MOD 28 Sea Surface Temperature
- \* MOD 36 Total Absorption Coefficient
- \* MOD 37 Ocean Aerosol Properties
- \* MOD 39 Clear Water Epsilon

![](_page_40_Picture_0.jpeg)

![](_page_40_Picture_1.jpeg)

У. Baixar imagens

http://edcimswww.cr.usgs.gov/pub/imswelcome/

**Land Processes Distributed Active Archive Center** 

> Notice: If you are new to the EOS Data Gateway, or are having difficulties placing an order, please refer to the quick-start tutorial for assistance. For questions and answers please visit the LP DAAC's customer support center.

William T. Pecora **Award** 

**Vominations** 

![](_page_40_Picture_8.jpeg)

**Earth Observing System Data Gateway**<br>Search for and order earth science data products from NASA and affiliated centers

**ASTER SWIR User** Advisory **New Release** 

**MRT 4.0 ASTER** 

**Observation** 

**Interruption** 

**ASTER** 

Available on

**DVD** 

**ASTER** 

• My Account Become a registered user Forgot my password

• Enter the Data

Enter as guest

Enter as a registered user

Other Data Gateway Sites

Gateway

 $\cdot$  What's New **INEW Warehouse Inventory** Search Tool (beta): Give us feedback **New Data Sets** Data Gateway News

**EOS Program News** 

#### • Data Center Status

 $\circ$  GSFC:

UPDATE: 01-05-07 TRANSITION OF MODIS SERVICES AT THE GES DISC TO MODAPS The GES DAAC will discontinue distribution of MODIS Collection 004 Terra and Agua atmospheres data products on January 15, 2007. MODAPS will be the sole source for all MODIS atmosphere data products both collection 004 and 005.

MODAPS uses the L1 and Atmospheres Archive and Distribution System (LAADS) to provide users with access to the MODIS products. LAADS can be found at http://ladsweb.nascom.nasa.gov. This system maintains some L1B and all atmosphere products on disk (the remaining L1B are available through processing-on-demand) and provides access through

Procesamiento de Imágenes *CBERS, MODIS y SRTM* para el<br>Fetudio de Invadación Utilizanda el Seftugre SPRIN*C* Estudio de Inundación Utilizando el Software SPRING

![](_page_41_Picture_0.jpeg)

![](_page_41_Picture_1.jpeg)

 $\mathcal{L}^{\text{max}}_{\text{max}}$ Sistema de Referência de Cenas

![](_page_41_Figure_4.jpeg)

h11v10

Procesamiento de Imágenes *CBERS, MODIS y SRTM* para el<br>Fetudio de Invadación Utilizanda el Seftugre SPRIN*C* Estudio de Inundación Utilizando el Software SPRING

![](_page_42_Picture_0.jpeg)

![](_page_42_Picture_1.jpeg)

![](_page_42_Figure_3.jpeg)

Procesamiento de Imágenes *CBERS, MODIS y SRTM* para el<br>Fetudio de Invadación Utilizanda el Seftugre SPRIN*C* Estudio de Inundación Utilizando el Software SPRING

![](_page_43_Picture_0.jpeg)

## Imagens MODIS – Modis Reprojection Tools

**College** Registro e mosaico

![](_page_43_Picture_43.jpeg)

![](_page_44_Picture_0.jpeg)

## Imagens MODIS – Modis Reprojection Tools

![](_page_44_Picture_2.jpeg)

Procesamiento de Imágenes *CBERS, MODIS y SRTM* para el<br>Fetudio de Invadación Utilizanda el Seftugre SPRIN*C* Estudio de Inundación Utilizando el Software SPRING

![](_page_45_Picture_0.jpeg)

![](_page_45_Picture_1.jpeg)

![](_page_45_Picture_71.jpeg)

The dynamic generation also means that subsets can no longer be accessed directly as static files on disk, but must be accessed by using URL arguments. This means that you will need to update your bookmarks as follows:

OLD: http://rapidfire.sci.gsfc.nasa.gov/subsets/?SubsetName/2008141/SubsetName.2008141.terra.1km.jpg

NEW: http://rapidfire.sci.gsfc.nasa.gow/subsets/?subset=SubsetName.2008141.terra.1km

#### Known issues:

1) When we updated to our new production format, we lost the link to the previous images. The images are still on the site, and we're working to restore the link to them. In the meantime, you can access older images as follows.

The previous button will allow you to scroll back through the archived images. To jump to a date in the archive, you can edit the URL:

http://rapidfire.sci.gsfc.nasa.gov/subsets/?subset=AERONET Cordoba-CETT.2008146

The last seven numbers in the URL represent the year and the day of the year. Day 146 of 2008 corresponds to May 25, 2008. A calendar showing the date in both formats is at:

#### http://rapidfire.sci.gsfc.nasa.gov/realtime/?calendar

We hope to have the link to the dates restored soon. 2) Some 250m GeoTIFF files have format errors. Workaround is to download JPEG and world file.

#### http://rapidfire.sci.gsfc.nasa.gov/subsets/

Procesamiento de Imágenes *CBERS, MODIS y SRTM* para el<br>Fetudio de Invadación Utilizanda el Seftugre SPRIN*C* Estudio de Inundación Utilizando el Software SPRING

![](_page_46_Figure_0.jpeg)

Procesamiento de Imágenes *CBERS, MODIS y SRTM* para el<br>Fetudio de Invadación Utilizanda el Seftugre SPRIN*C* Estudio de Inundación Utilizando el Software SPRING